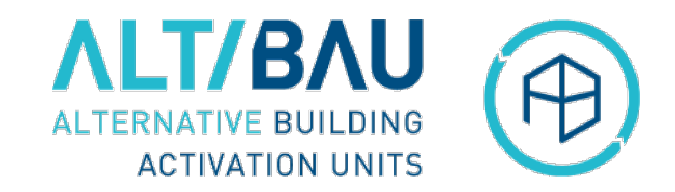

### How to reactivate vacant residential buildings in need of refurbishment Capacity Building webinar, 19 April 2021 ALT / BAU URBACT Transfer Network Alternative Building Activation Units

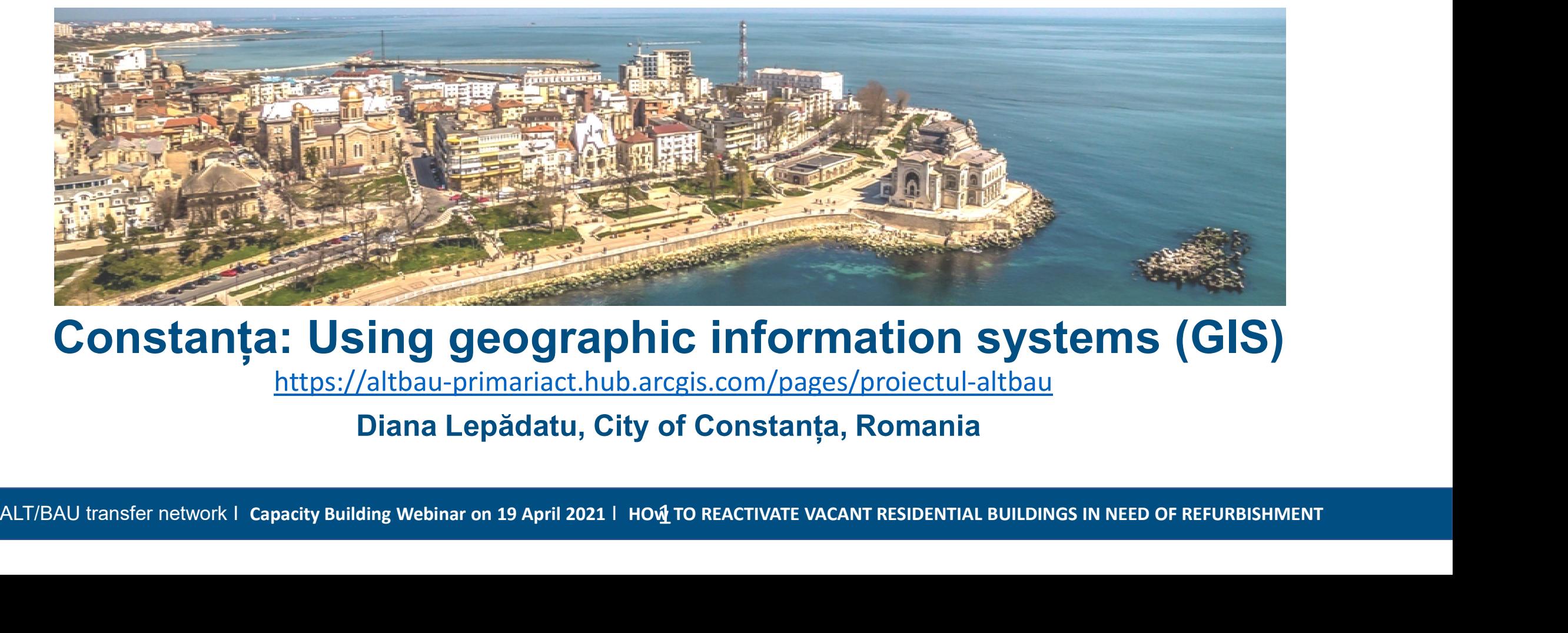

### Constanța: Using geographic information systems (GIS)

https://altbau-primariact.hub.arcgis.com/pages/proiectul-altbau

Diana Lepădatu, City of Constanța, Romania

## Constanța, Romania Using geographic information systems (GIS) **Constanța, Romania<br>
Using geographic information systems (GIS)**<br>
Constanța City Hall uses the GIS<br>
Infrastructure based on the ESRI<br>
ArcGIS Enterprise software<br>
platform, It is managed by the Urban **Constanta, Romania<br>
Using geographic information systems (GIS)**<br>
Constanta City Hall uses the GIS<br>
infrastructure based on the ESRI<br>
ArcGIS Enterprise software<br>
platform. It is managed by the Urban<br>
Database Compartment f

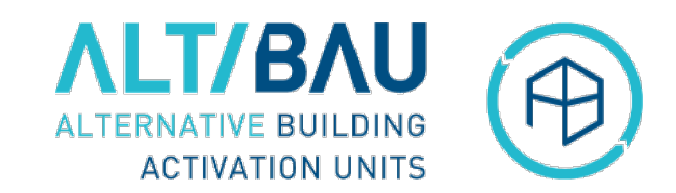

Jources: Est. HERE, Garmin, FAO, NI

ArcGIS Enterprise software **Constanța, Romania<br>
Using geographic information systems (GIS)**<br>
Constanța City Hall uses the GIS<br>
infrastructure based on the ESRI<br>
platform. It is managed by the Urban<br>
Database Compartment from the<br>
Urbanism Departmen **Constanța, Romania<br>
Using geographic information sys**<br>
Constanța City Hall uses the GIS<br>
infrastructure based on the ESRI<br>
ArcGIS Enterprise software<br>
Database Compartment.<br>
Urbanism Department.<br>
ArcGIS Online is the exte Constanta City Hall uses the GIS<br>
infrastructure based on the ESRI<br>
ArcGIS Enterprise software<br>
platform. It is managed by the Urban<br>
Database Compartment from the<br>
Urbanism Department.<br>
ArcGIS Online is the external GIS<br>

- "Local Register of Green Spaces" PENINSULA URBAN SITE" Application, a database
- 
- Department.<br>
CGIS Online is the external GIS<br>
Secret portal application, used<br>
different applications for citizens,<br>
Chas:<br>
Cocal Register of Green Spaces<br>
The local ALT/BAU website, using<br>
The minimilage distribution<br>
Pen

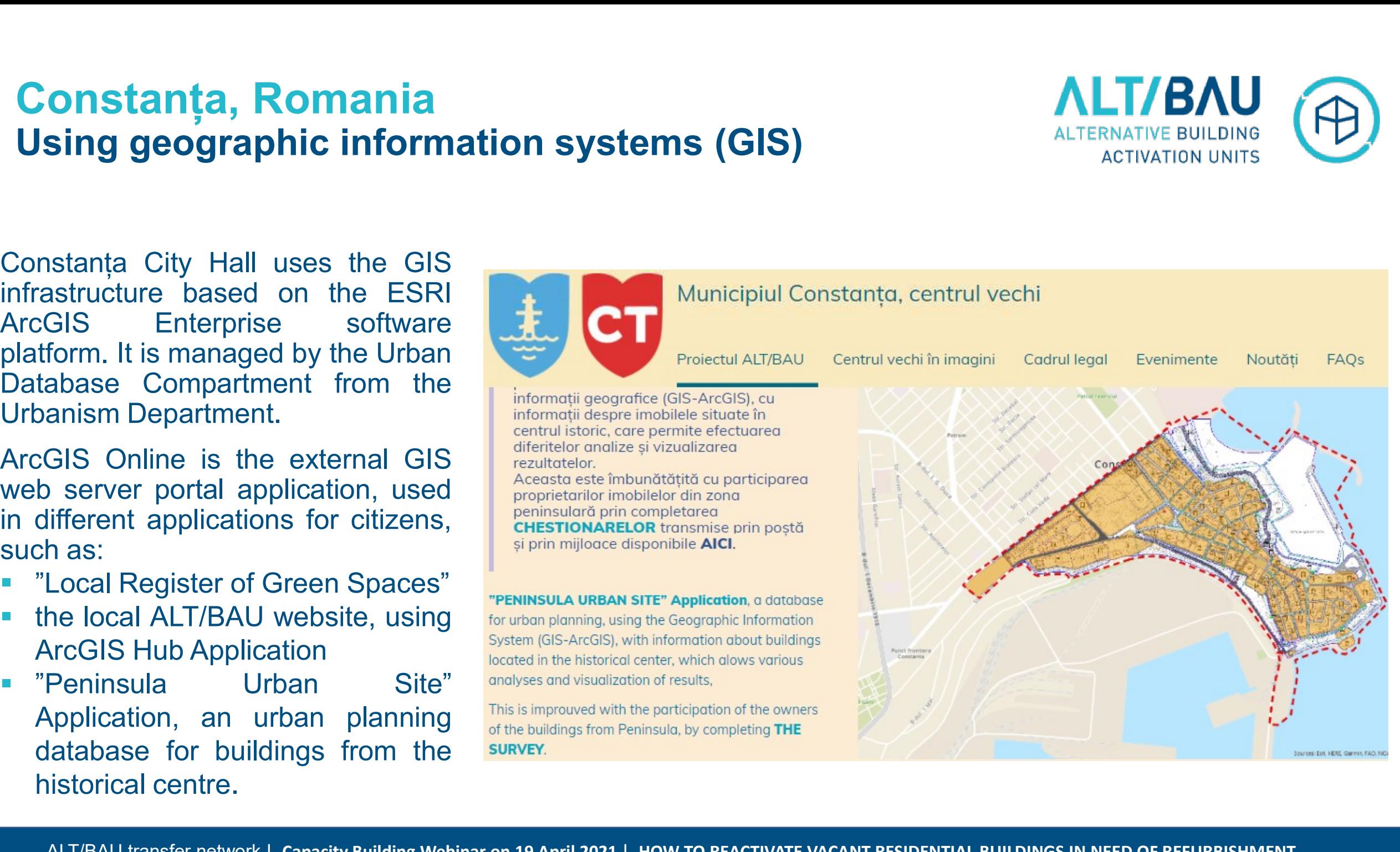

## **Constanța, Romania<br>"Peninsula Urban Site" Application,<br>an urban planning database for historical centre<br>Stan 1: Collecting data, Excel tables made by eity bell departs** Constanța, Romania<br>
"Peninsula Urban Site" Application,<br>
an urban planning database for historical centre<br>
Step 1: Collecting data- Excel tables made by city hall departments and ins **Constanța, Romania**<br> **Step 1: Collecting data- Excel tables made by city hall departments and institutions**<br>
Step 1: Collecting data- Excel tables made by city hall departments and institutions<br>
So% of our time and resou **Constanța, Romania**<br> **"Peninsula Urban Site" Application,**<br> **an urban planning database for historical**<br> **Step 1: Collecting data- Excel tables made by city**<br>
80% of our time and resources were allocated to<br>
the process o

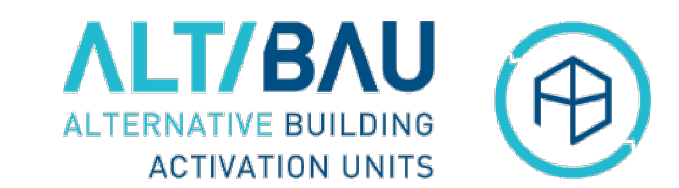

- **80% of our time and resources were allocated to**
- **Constanța, Romania**<br> **"Peninsula Urban Site" Application,**<br> **an urban planning database for historical centre**<br> **Step 1: Collecting data- Excel tables made by city hall department:**<br> **a** 80% of our time and resources were **Constanța, Romania**<br> **Constanța, Romania**<br> **Constanța Urban Site" Application,**<br> **Step 1: Collecting data-Excel tables made by city hall departments and in**<br>
80% of our time and resources were allocated to<br>
the process of **Constanța, Romania**<br> **Theninsula Urban Site" Application,**<br> **an urban planning database for historical centre**<br> **Step 1: Collecting data- Excel tables made by city hall departments and i**<br>
80% of our time and resources we "Peninsula Urban Site" Application,<br>an urban planning database for historical centre<br>Step 1: Collecting data-Excel tables made by city hall departn<br>80% of our time and resources were allocated to<br>the process of data collec Step 1: Conecting data- Excel tables made 80% of our time and resources were allocated<br>the process of data collection<br>We established the categories of informati<br>needed in order to support the reactivation<br>buildings, the de 80% of our time and resources were allocated to<br>the process of data collection<br>We established the categories of information<br>needed in order to support the reactivation of<br>buildings, the development of urban plans and<br>other the process of data collection<br>
We established the categories of informat<br>
needed in order to support the reactivation<br>
buildings, the development of urban plans a<br>
other projects and based on that we selected w<br>
kind of d We established the categories of information<br>
needed in order to support the reactivation of<br>
buildings, the development of urban plans and<br>
other projects and based on that we selected what<br>
kind of data we took from diff ildings, the development of urban plans and<br>ner projects and based on that we selected wha<br>nd of data we took from different sources<br>e first tipe of sources was city hall departments<br>d institutions, who already had their o
- datasets in excel tables, such as:
	-
	-
	-
	-
	-

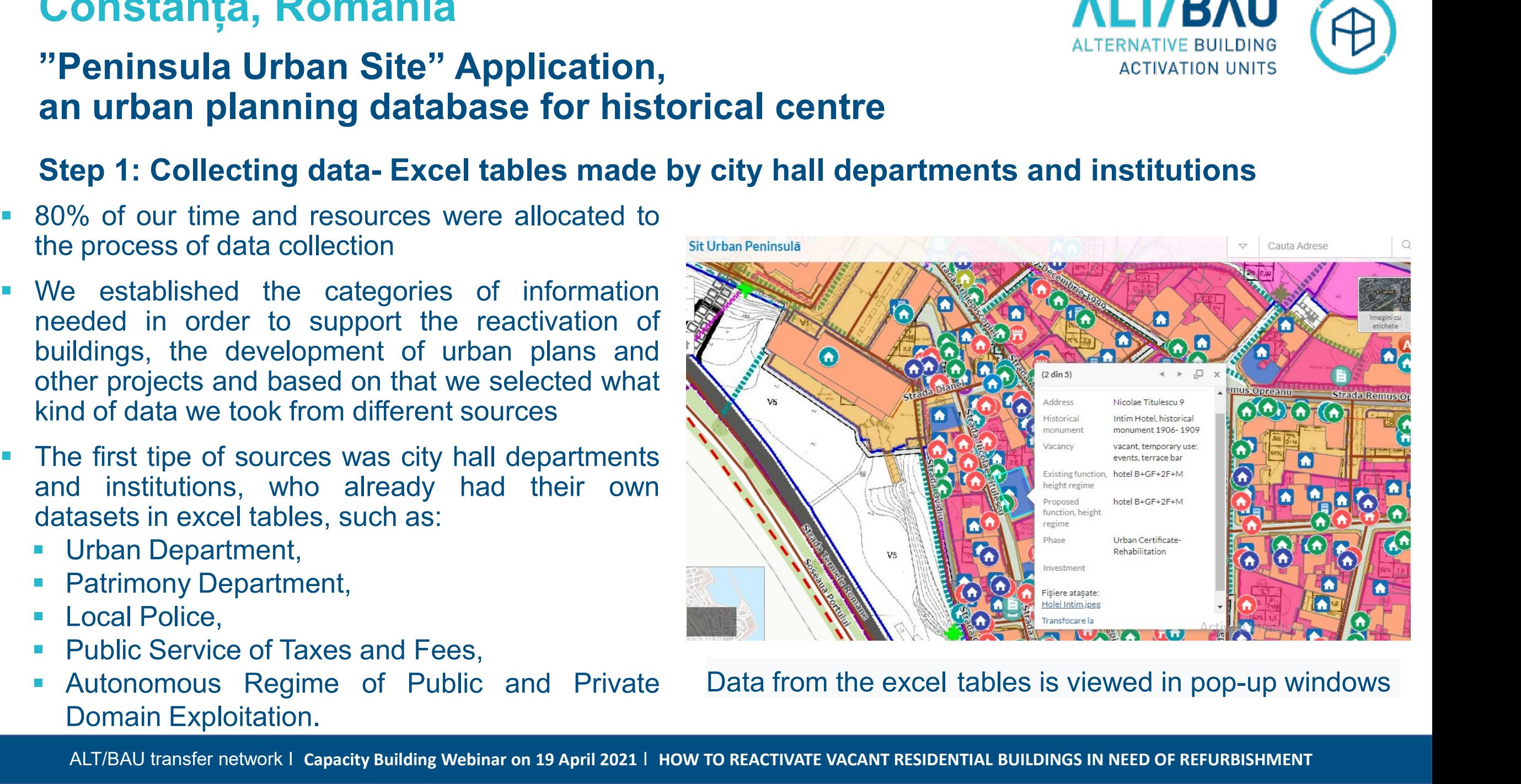

# **Constanța, Romania<br>"Peninsula Urban Site" Application,<br>an urban planning database for historical centre<br>Stan 1: Collecting data. Questionnaires for the owners of the Constanța, Romania**<br> **AL**<br> **AL**<br> **AL**<br> **AL**<br> **AL**<br> **AL**<br> **AL**<br> **AL**<br> **AL**<br> **AL**<br> **ALL**<br> **ALL**<br> **ALL**<br> **ALL<br>
ALL<br>
ALL<br>
ALL<br>
ALL<br>
<b>ALLERN**<br> **ALLERN**<br> **Step 1: Collecting data- Questionnaires for the owners of the buildings** Constanța, Romania<br>
"Peninsula Urban Site" Application,<br>
an urban planning database for historical centre<br>
Step 1: Collecting data- Questionnaires for the owners of the buildings<br>
The second source of data was from<br>
questi

- The second source of data was from **Constanța, Romania**<br> **Peninsula Urban Site" Application,<br>
in urban planning database for historical centre**<br> **tep 1: Collecting data- Questionnaires for the owners of the buildings located in the commers of the buildings Constanța, Romania**<br> **Peninsula Urban Site" Application,<br>
in urban planning database for historical centre**<br> **Exterp 1:** Collecting data-Questionnaires for the owners of the building<br>
The second source of data was from<br> **Constanța, Romania**<br> **Peninsula Urban Site" Application,**<br>
in urban planning database for historical centre<br>
itep 1: Collecting data-Questionnaires for the owners of the<br>
The second source of data was from<br>
questionnaire **Constanța, Romania**<br> **Peninsula Urban Site" Application,**<br> **In urban planning database for historical centre**<br> **Survey123, a web and mobile application is to the second source of data was from<br>
questionnaires that were g Jonstanța, Romania**<br> **Peninsula Urban Site" Application,<br>
In urban planning database for historical centre**<br>
ttep 1: Collecting data-Questionnaires for the owners of the<br>
The second source of data was from<br>
questionnaire **Peninsula Urban Site" Application,**<br> **in urban planning database for historical centre**<br> **itep 1: Collecting data- Questionnaires for the owners of the layers**<br>
The second source of data was from<br>
questionnaires that were **Peninsula Urban Site" Application,**<br> **In urban planning database for historical centep 1: Collecting data- Questionnaires for the owners<br>
The second source of data was from<br>
questionnaires that were given to the<br>
owners o Step 1: Collecting data Questionnaires for filstorical centre**<br>
The second source of data was from<br>
questionnaires that were given to the<br>
owners of the buildings located in the<br>
historical center, by using ArcGIS<br>
Survey
- about the current condition of the Survey123, a web and mobile<br>application for data collection<br>containing the operational layers<br>published in the ArcGIS portal<br>The owners have given us information<br>about the current condition of the<br>building, its history, re
- 

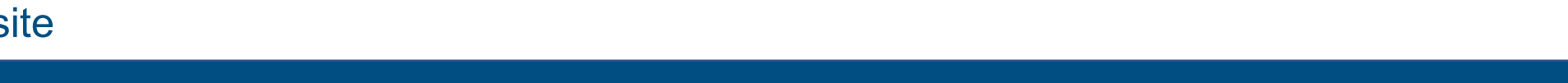

"Peninsula Urban Site" Application

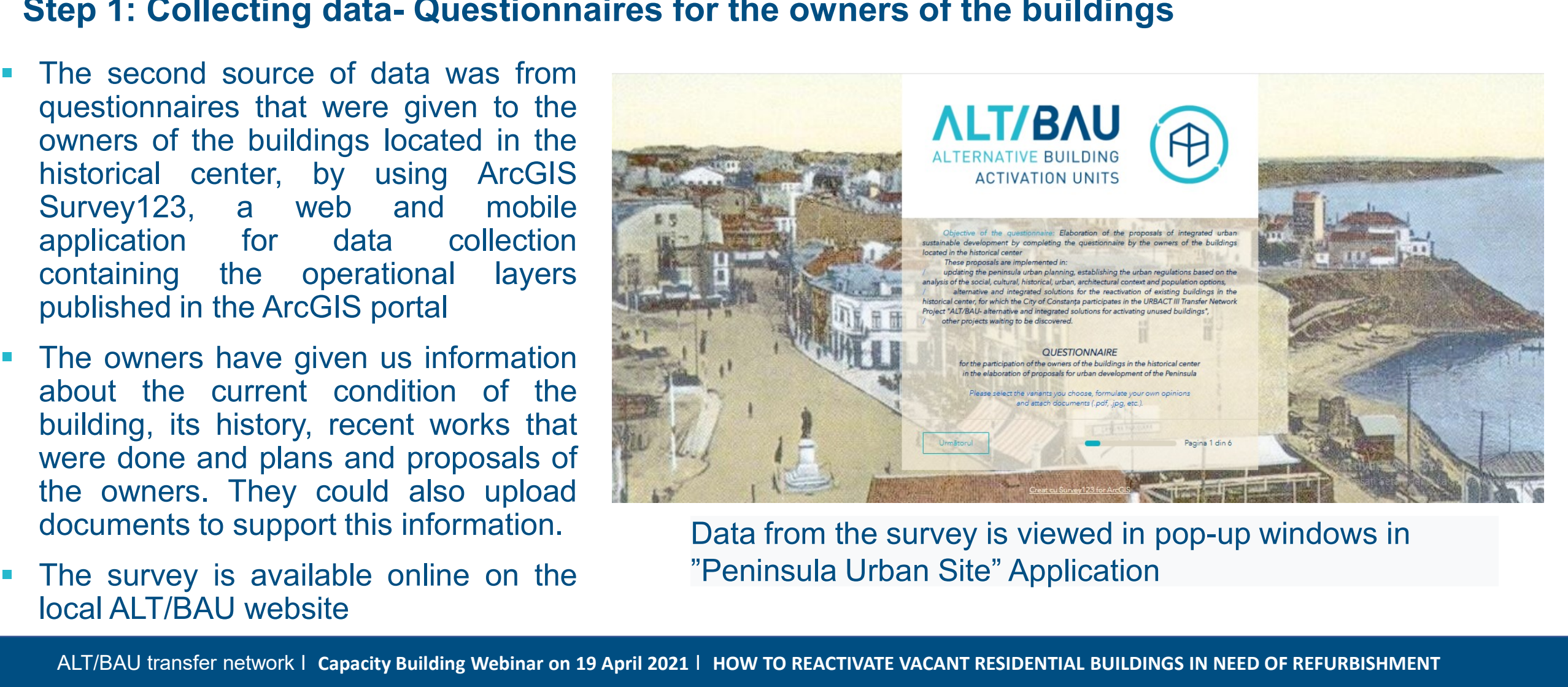

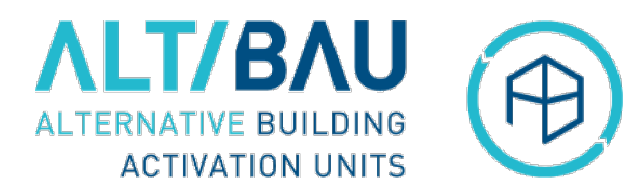

# **Constanța, Romania<br>"Peninsula Urban Site" Application,<br>an urban planning database for historical centre<br>Stan 1: Collecting data. Datasheets for every building made b Constanța, Romania**<br> **AL**<br> **AN**<br> **AL**<br> **AL**<br> **AL**<br> **AL**<br> **AL**<br> **AL**<br> **AL**<br> **AL**<br> **ALL**<br> **ALL**<br> **ALL**<br> **ALL**<br> **ALL**<br> **ALLERPENTE ADELERPENTE ANDED INTERENT<br>
<b>ALTERPENTE ADELERPENTE ADELERENT CONFIDED AND<br>
<b>ALTERPENTE ADELE**

# **Constanța, Romania**<br>
"Peninsula Urban Site" Application,<br>
an urban planning database for historical centre<br>
Step 1: Collecting data- Datasheets for every building made by volunteer architects and<br>
Experts from the County experts from the County Department for Culture

- **Constanța, Romania**<br> **Constanța, Romania**<br> **Constanța Urban Site" Application,**<br> **Constant planning database for historical centre**<br> **Step 1: Collecting data- Datasheets for every building made by volunteer archevers fro Constanța, Romania**<br> **"Peninsula Urban Site" Application,**<br>
an urban planning database for historical centre<br>
Step 1: Collecting data-Datasheets for every building made by volunteer a<br>
experts from the County Department **Constanța, Romania**<br> **"Peninsula Urban Site" Application,**<br>
an urban planning database for historical centre<br>
Step 1: Collecting data-Datasheets for every building made by volunteer<br>
experts from the County Department fo **Constanța, Romania**<br> **The County Dependent of the County Department for Culture.**<br> **Step 1: Collecting data-Datasheets for every building made by volunteer and experts from the County Department for Culture.<br>
Our 3rd sou Constanța, Romania**<br> **Constanța, Romania**<br> **Constanțal Urban Site" Application,**<br> **Step 1: Collecting data-Datasheets for every building made by volunteer archiveners from the County Department for Culture<br>
Our 3rd sourc** "Peninsula Urban Site" Application,<br>
an urban planning database for historical centre<br>
Step 1: Collecting data- Datasheets for every building made by volunteer arch<br>
experts from the County Department for Culture<br>
Our 3rd **Figure 1.1 Collecting database for historical centre**<br> **Step 1: Collecting database for historical centre**<br> **Step 1: Collecting data-Datasheets for every building made by volunteer archi**<br> **Step 1: Collecting data-Datas** an urban planning database for historical centre<br>
Step 1: Collecting data-Datasheets for every building made by volunteer arch<br>
experts from the County Department for Culture<br>
Our 3rd source of data was from pdf datasheets elaboration of urban development programs. Step 1: Collecting data- Datasheets for every building made by volunteer are experts from the County Department for Culture<br>
They then elaborated by volunteers are this to the same position of the same with the same of the experts from the County Department for Culture<br>
Our 3rd source of data was from pdf datasheets for<br>
every building and dwg maps for blocks and plots,<br>
that were made by volunteers architects and experts<br>
from the County De Examely building and dwg maps for blocks and plots,<br>
that were made by volunteers architects and experts<br>
from the County Department for Culture. The County<br>
Department for Culture has helped because it is in<br>
charge by la that were made by volunteers architects and experts<br>
from the County Department for Culture. The County<br>
Department for Culture has helped because it is in<br>
charge by law to provide specialised consultancy in the<br>
field of from the County Department for Culture. The Count<br>Department for Culture has helped because it is in<br>charge by law to provide specialised consultancy in the<br>field of historical monuments protection and to<br>cooperate with pu
- operated.
- 

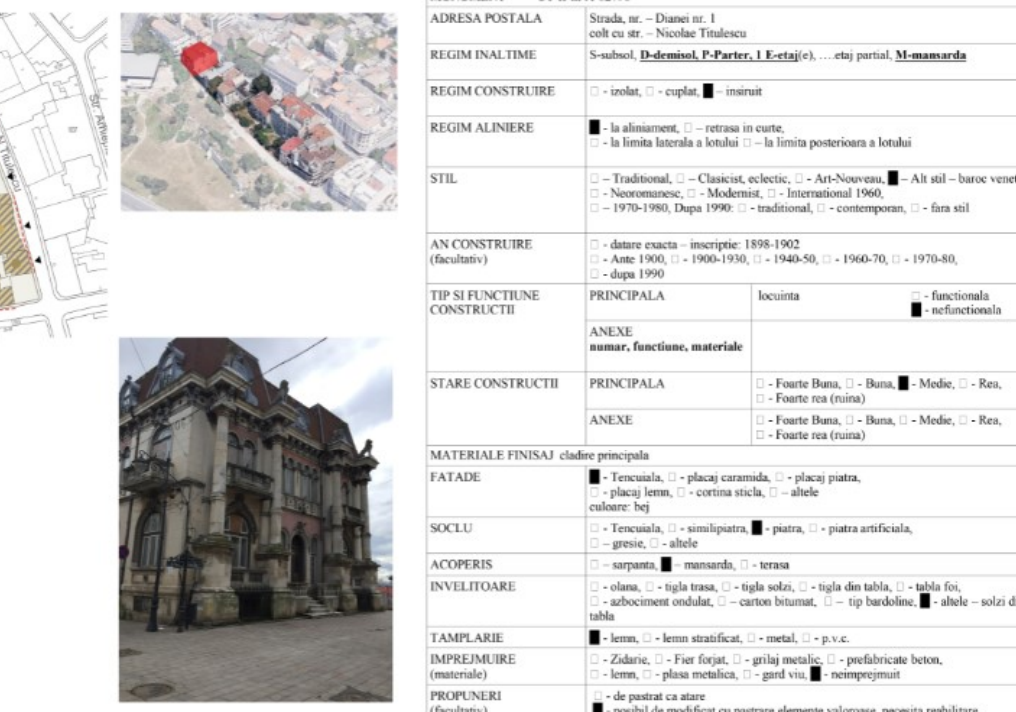

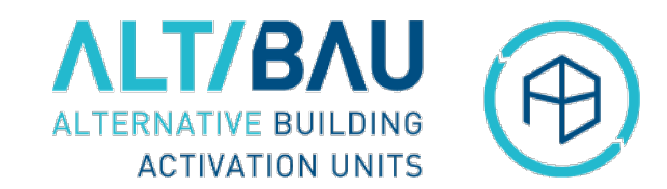

## **Constanța, Romania<br>"Peninsula Urban Site" Application,<br>an urban planning database for historical centre<br>Stan 1: Collecting data. Datasheets for blocks of pareels mad Constanța, Romania Marie Application,<br>
Theninsula Urban Site "Application,<br>
an urban planning database for historical centre<br>
Step 1: Collecting data- Datasheets for blocks of parcels made by World Ba Constanța, Romania Explication,**<br>
Step 1: Collecting data- Datasheets for blocks of parcels made by World Bank experts<br>
Step 1: Collecting data- Datasheets for blocks of parcels made by World Bank experts<br>  $\begin{bmatrix}\n1.42.0$ **Constanța, Romania**<br> **Teninsula Urban Site" Application,**<br> **an urban planning database for historical centre**<br> **Step 1: Collecting data- Datasheets for blocks of parcels manuform**<br> **Our fourth source of data was from**<br>
Wo

- **Constanța, Romania**<br> **"Peninsula Urban Site" Application,**<br> **an urban planning database for historical centre**<br> **Step 1: Collecting data- Datasheets for blocks of parcels ma<br>
World Bank experts who have<br>
elaborated datash Constanța, Romania**<br> **"Peninsula Urban Site" Application,**<br> **an urban planning database for historical centre**<br>
Step 1: Collecting data-Datasheets for blocks of parcels n<br>
Our fourth source of data was from<br>
World Bank ex **Constanța, Romania**<br> **"Peninsula Urban Site" Application,**<br>
an urban planning database for historical centre<br>
Step 1: Collecting data-Datasheets for blocks of parcels may<br>
Our fourth source of data was from<br>
World Bank ex **Peninsula Urban Site" Application,**<br>
an urban planning database for historical centre<br>
Step 1: Collecting data-Datasheets for blocks of parcels made<br>
Our fourth source of data was from<br>
World Bank experts who have<br>
elabo "Peninsula Urban Site" Application,<br>
an urban planning database for historical centre<br>
Step 1: Collecting data-Datasheets for blocks of parcels mad<br>
World Bank experts who have<br>
elaborated datasheets for blocks<br>
of parcel an urban planning database for historical central<br>Step 1: Collecting data-Datasheets for blocks of parcel<br>Our fourth source of data was from<br>World Bank experts who have<br>elaborated datasheets for blocks<br>of parcels within th concluded with the Constanța City<br>Hall Hall These studies were made in order<br>
These studies and concepts of process within the urban<br>
These studies were made in order<br>
These studies were made in order<br>
These studies were made in order<br>
These studies were made in ord For the source of data was from<br>World Bank experts who have<br>elaborated datasheets for blocks<br>of parcels within the urban<br>regeneration studies they made for<br>the Peninsula area, based on the<br>technical assistance agreement<br>co Our fourth source of data was from<br>World Bank experts who have<br>elaborated **datasheets for blocks**<br>of **parcels** within the urban<br>regeneration studies they made for<br>the Peninsula area, based on the<br>technical assistance agree Our fourth source of data was from<br>
World Bank experts who have<br>
elaborated **datasheets for blocks**<br>
of **parcels** within the urban<br>
regeneration studies they made for<br>
technical assistance agreement<br>
concluded with the Con
- 

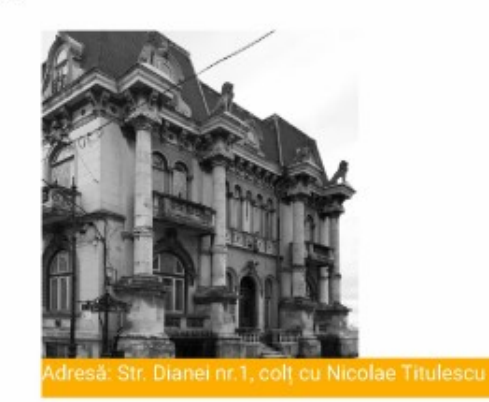

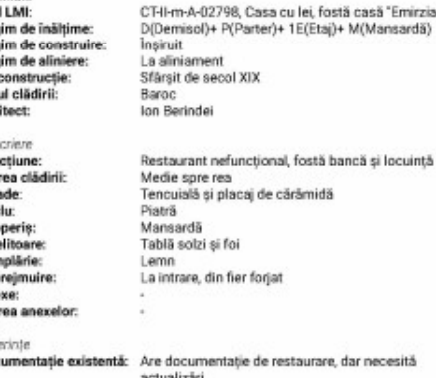

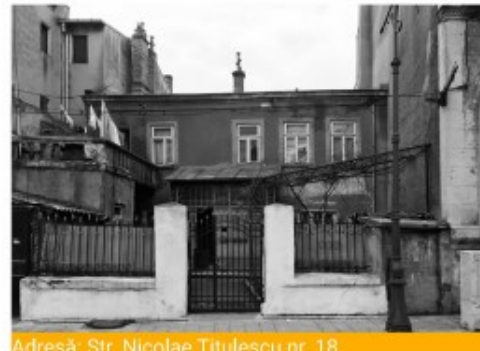

P(Parter)+1E(Etaje) Insiruit Retrasă la limita posterioară a lotului Färä still Locuință, funcțională Tencuialà Sarpantā Tablā foi Lemn Zidärie și fier forjat 1 gara Posibil de modificat cu păstrarea elementelor valoroase Necesită reabilitar

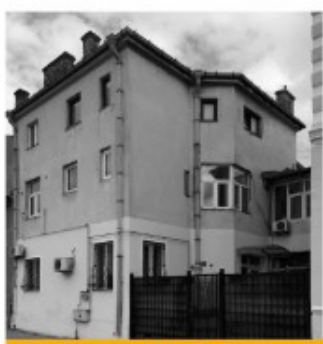

Cod

Regi<br>Regi<br>Regi

Stillu

Desc

Stan

Fața Soci

lmpr

Anex Stary Refe

Note

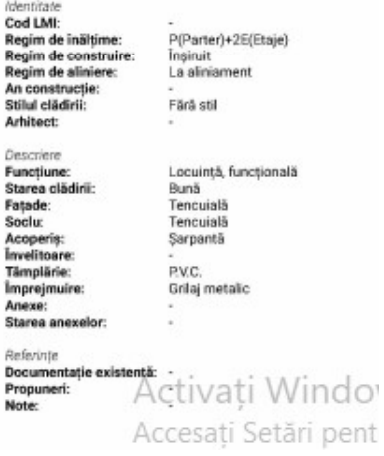

# **Constanța, Romania<br>"Peninsula Urban Site" Application,<br>an urban planning database for historical centre<br>Stan 1: Collecting data, Excel tables made by eity ball Commi** Constanța, Romania<br>
"Peninsula Urban Site" Application,<br>
an urban planning database for historical centre<br>
Step 1: Collecting data- Excel tables made by city hall Commission for the<br>
seismic risk on existing buildings **Constant, Romania**<br> **Constant, Peninsula Urban Site**" Application,<br>
an urban planning database for historical centre<br>
Step 1: Collecting data-Excel tables made by city hall Comn<br>
seismic risk on existing buildings<br>  $\begin{b$

# Step 1: Collecting data- Excel tables made by city hall Commission for the reduction of<br>Step 1: Collecting data- Excel tables made by city hall Commission for the reduction of<br>Seismic risk on existing buildings<br>All Step 1: seismic risk on existing buildings

**Peninsula Urban Site" Application,<br>
In urban planning database for historical centre<br>
Step 1: Collecting data- Excel tables made by city hall Comme<br>
eismic risk on existing buildings<br>
Our fifth source of data was from "Th** in excel tables and these have then been uploaded to the application

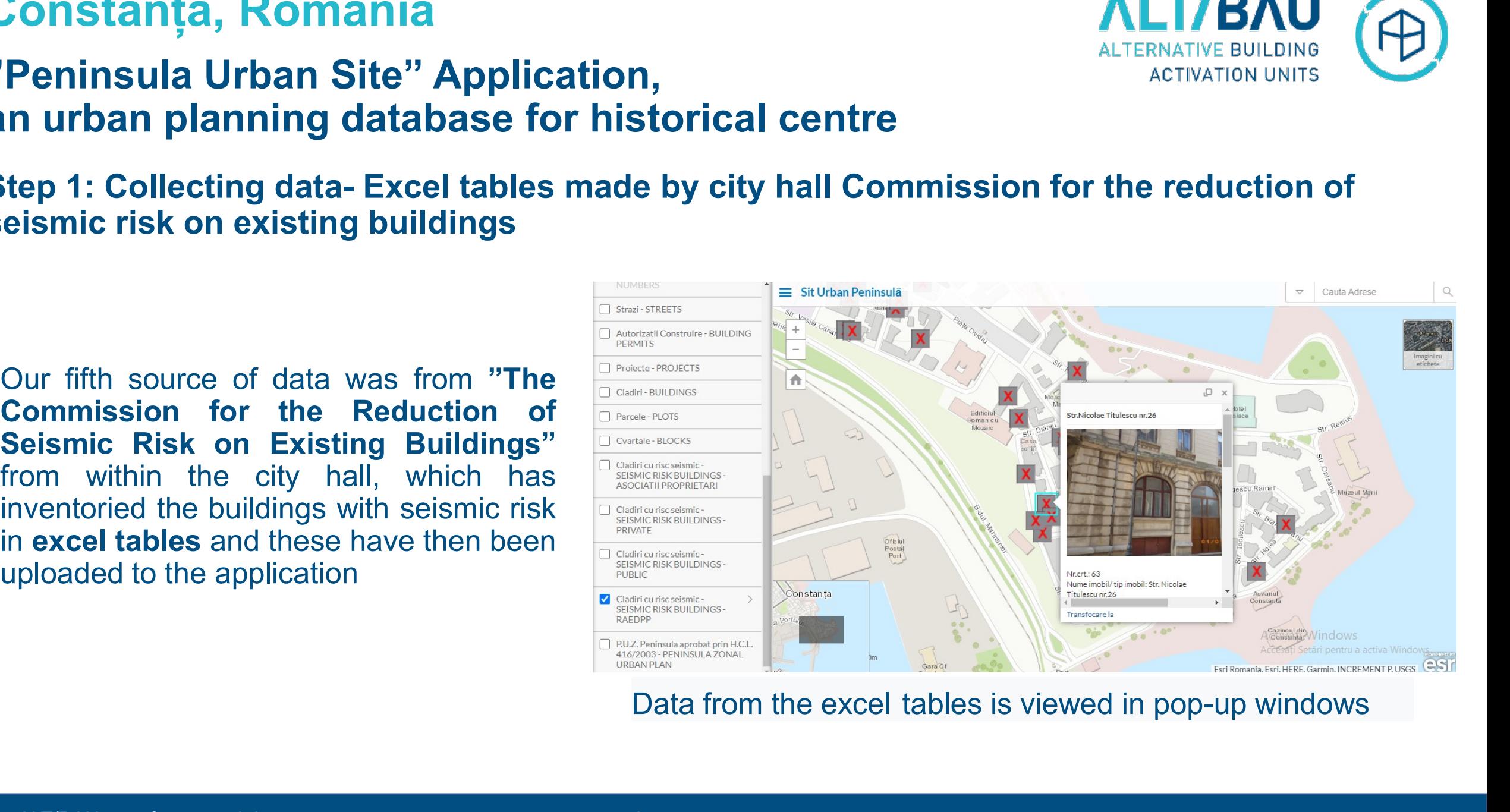

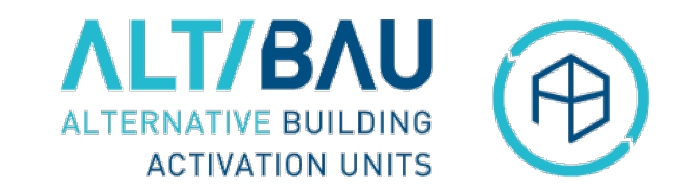

# **Constanța, Romania<br>"Peninsula Urban Site" Application,<br>an urban planning database for historical centre<br>Stan 1: Collecting data, AreGIS Collector was used to collect. Constanța, Romania<br>
"Peninsula Urban Site" Application,<br>
an urban planning database for historical centre<br>
Step 1: Collecting data- ArcGIS Collector was used to collect field data Superior Step 1:** Constant, American Site and Site and Site and Site and Site and Site and Site and Site and Site and Site and Site and Site and Site and Site and Site and Site and Site and Site and Site and Site and Site

**Constanța, Romania**<br> **Exercise Provided Section**<br> **Exercise Provided Section**<br> **Exercise 2:** Collecting data- ArcGIS Collector was used to collect field data<br> **Exercise 1:** Collecting data- ArcGIS Collector was used to c Peninsula Urban Site" Application,<br>
urban planning database for historical centre<br>
ep 1: Collecting data- ArcGIS Collector was used to collect field data<br>
Lastly, the ArcGIS Collector was used in order to<br>
collect field da **Peninsula Urban Site" Application,<br>
urban planning database for historical centre**<br>
ep 1: Collecting data- ArcGIS Collector was used to collect field data<br>
Lastly, the ArcGIS Collector was used in order to<br>
collect field entified of the ArcGIS Collector was used to collect field data<br>pp 1: Collecting data-ArcGIS Collector was used to collect field data<br>Lastly, the ArcGIS Collector was used in order to<br>collect field data, a mobile applicati ArcGIS portal

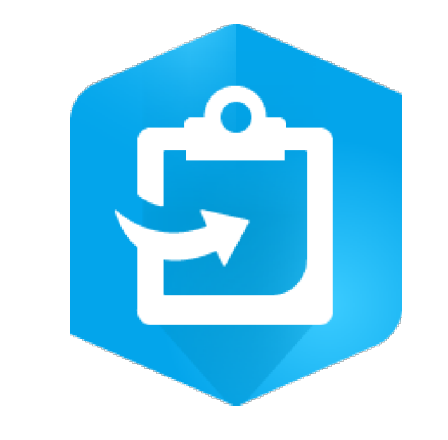

# **Constanța, Romania<br>"Peninsula Urban Site" Application,<br>an urban planning database for historical centre<br>Step 3: Upleading data, based en the ID for the buidings Constanța, Romania Marie Application,<br>
Alterinsula Urban Site "Application,<br>
an urban planning database for historical centre<br>
Step 2: Uploading data- based on the ID for the buidings Constanța, Romania**<br>
"Peninsula Urban Site" Application,<br>
an urban planning database for historical centre<br>
Step 2: Uploading data- based on the ID for the buidings<br>
the next stage after we have collected the data is<br>
bu

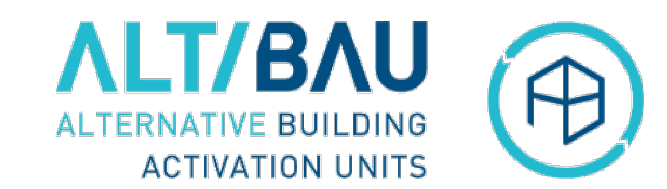

- The next stage after we have collected the data is **Constanța, Romania**<br> **"Peninsula Urban Site" Application,**<br> **an urban planning database for historical centre**<br> **Step 2: Uploading data- based on the ID for the buidings**<br>
The next stage after we have collected the data **Constanța, Romania**<br> **"Peninsula Urban Site" Application,**<br> **an urban planning database for historical centre**<br> **Step 2: Uploading data- based on the ID for the buidings**<br>
The next stage after we have collected the data i **Constanța, Romania**<br> **"Peninsula Urban Site" Application,**<br> **an urban planning database for historical centre**<br> **Step 2: Uploading data- based on the ID for the buidings**<br>
The next stage after we have collected the data i **Constanța, Romania**<br> **"Peninsula Urban Site" Application,**<br> **an urban planning database for historical centre**<br> **Step 2: Uploading data- based on the ID for the buidings**<br>
The next stage after we have collected the data **Example 12**<br> **The next stage after we have collected the data is<br>
the part of the Difference of the Difference of the Difference of the Difference of the Difference of the UP of the building.<br>
The next stage after we have**
- The missing of the database for historical centre<br>
Step 2: Uploading database for historical centre<br>
the next stage after we have collected the data is<br>
the upload it based on the ID for the buiding. The<br>
excel tables we h an urban planning database for nistorical centre<br>
step 2: Uploading data- based on the ID for the buidings<br>
The next stage after we have collected the data is<br>
to upload it based on the ID for each building. The<br>
excel tab of texts and numbers and taking care of data Step 2: Uploading data-based on the ID for the buildings<br>The next stage after we have collected the data is<br>to upload it based on the ID for each building. The<br>excel tables we have created were then uploaded<br>into the inter to upload it based on the ID for each building. The<br>excel tables we have created were then uploaded<br>into the internal ArcGIS Pro desktop application<br>and they were processed with its specific tools<br>This process included cor statistics and graphs that would be displayed in the application<br>and they were processed with its specific tools<br>This process included correcting and validating<br>data received from different sources, such as:<br>columns, avoid
- dashboard

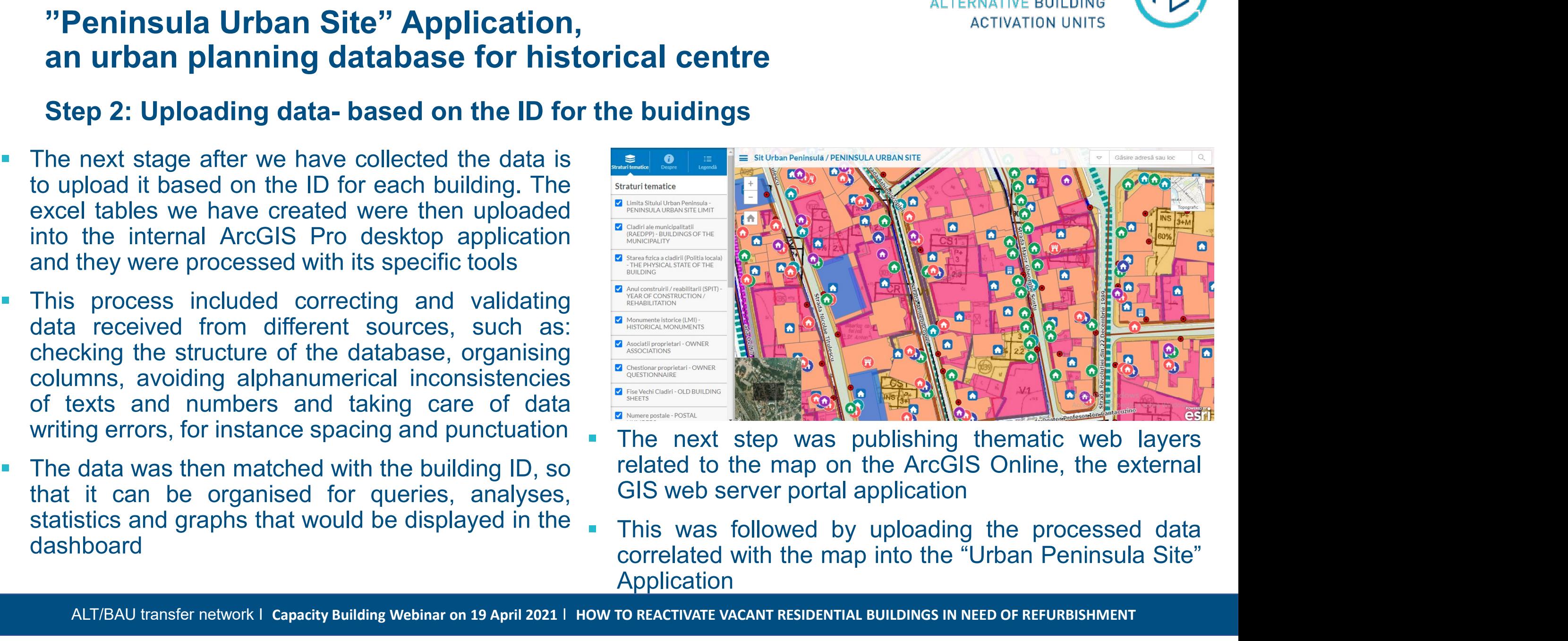

- 
- Application

# **Constanța, Romania<br>"Peninsula Urban Site" Application,<br>an urban planning database for historical centre**<br>Step 3: Undating and Menitering data **Constanța, Romania Marie Application,<br>
Alterinsula Urban Site "Application,<br>
an urban planning database for historical centre<br>
Step 3: Updating and Monitoring data Constanța, Romania**<br> **"Peninsula Urban Site" Application,<br>
an urban planning database for historical centre**<br> **Step 3: Updating and Monitoring data**<br> **The third stage was that of updating and<br>
monitoring the data. This in**

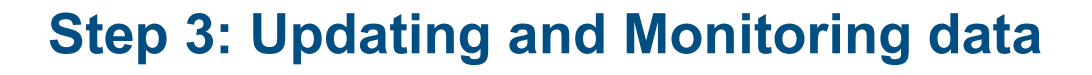

- **Constanța, Romania**<br> **Peninsula Urban Site" Application,<br>
in urban planning database for historical centre**<br> **The third stage was that of updating and<br>
The third stage was that of updating and<br>
monitoring the data. This i Constanța, Romania<br>
Peninsula Urban Site" Application,<br>
In urban planning database for historical centre<br>
ttep 3: Updating and Monitoring data<br>
The third stage was that of updating and<br>
monitoring the data. This includes Peninsula Urban Site" Application,<br>
In urban planning database for historical centre<br>
itep 3: Updating and Monitoring data<br>
The third stage was that of updating and<br>
monitoring the data. This includes<br>
monitoring the dyn** The third stage was that of updating and  $\frac{1}{2}$ <br>
The third stage was that of updating and<br>
monitoring the data. This includes<br>
monitoring the dynamics of the physical<br>
condition of the buildings, its occupancy,<br>
the st The third stage was that of updating and<br>
monitoring the data. This includes<br>
monitoring the dynamics of the physical<br>
condition of the buildings, its occupancy,<br>
the state of the construction works, as<br>
well as the optio
- 

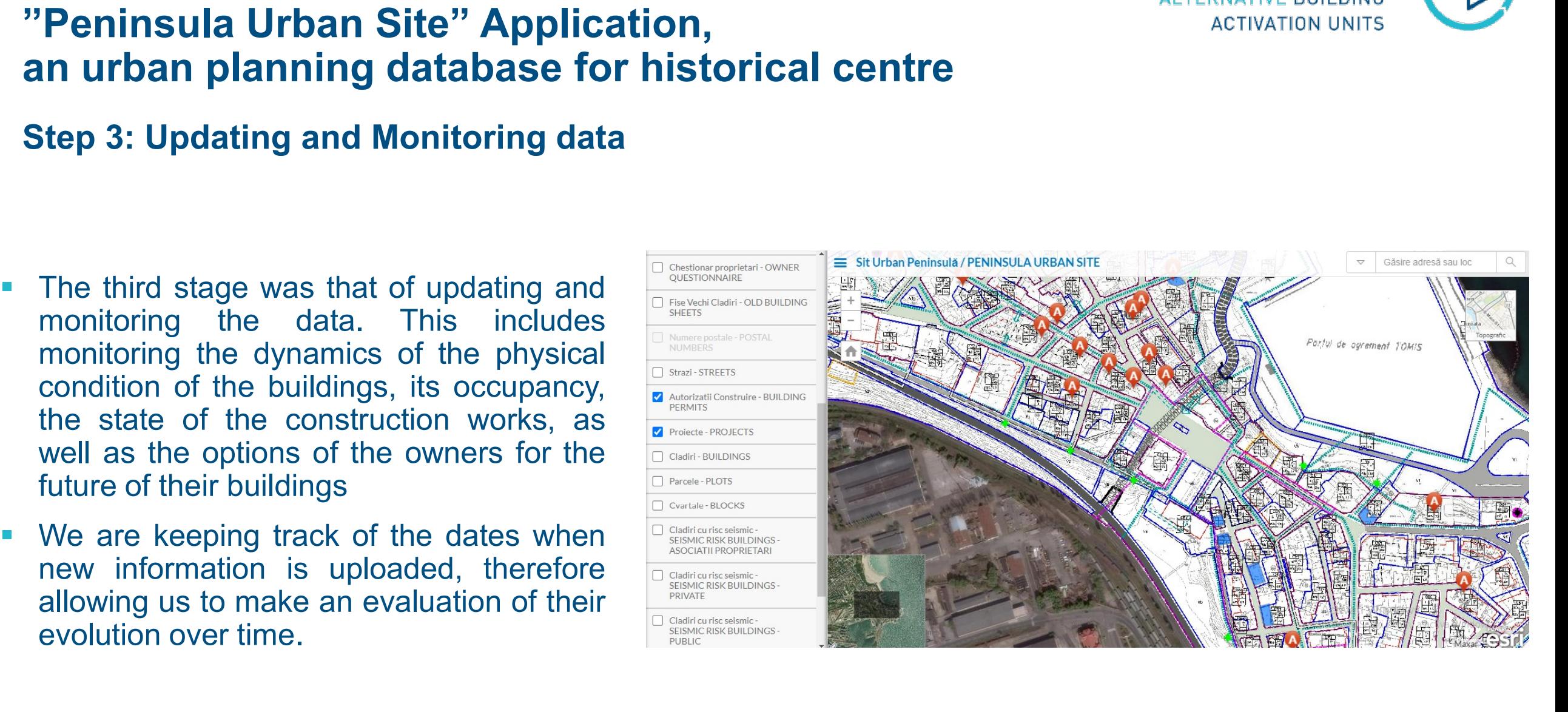

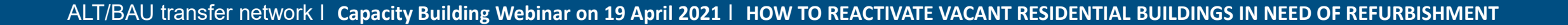

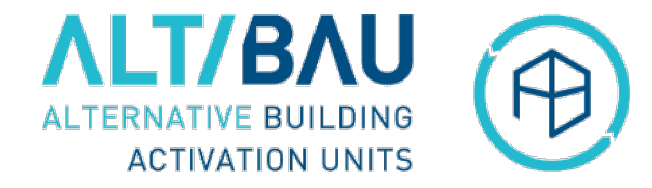

# Constanța, Romania<br>"Peninsula Urban Site" Application,<br>an urban planning database for historical centre<br>Step 4: Using data **Constanța, Romania Marie Application, Alexandria Preninsula Urban Site" Application, ALETERN ALTERN ALTERN ALTERN AN<br>an urban planning database for historical centre<br>Step 4: Using data** Constanța, Romania<br>
"Peninsula Urban Site" Application,<br>
step 4: Using data<br>
The last stage is that of using the **ENINSUA URBAN STE** Dashboard<br>
data.<br>
"Peninsula Urban Site" Application is

### Step 4: Using data

data.

**"Peninsula Urban Site" Application**<br> **Step 4: Using data**<br>
The last stage is that of using the **internal Control**<br>
data.<br>
"Peninsula Urban Site" Application is<br>
"Peninsula Urban Site" Application is<br>
an interactive mappin

- and buyers in decision-making, **Selecte**aza regim-de-aliniere
- 

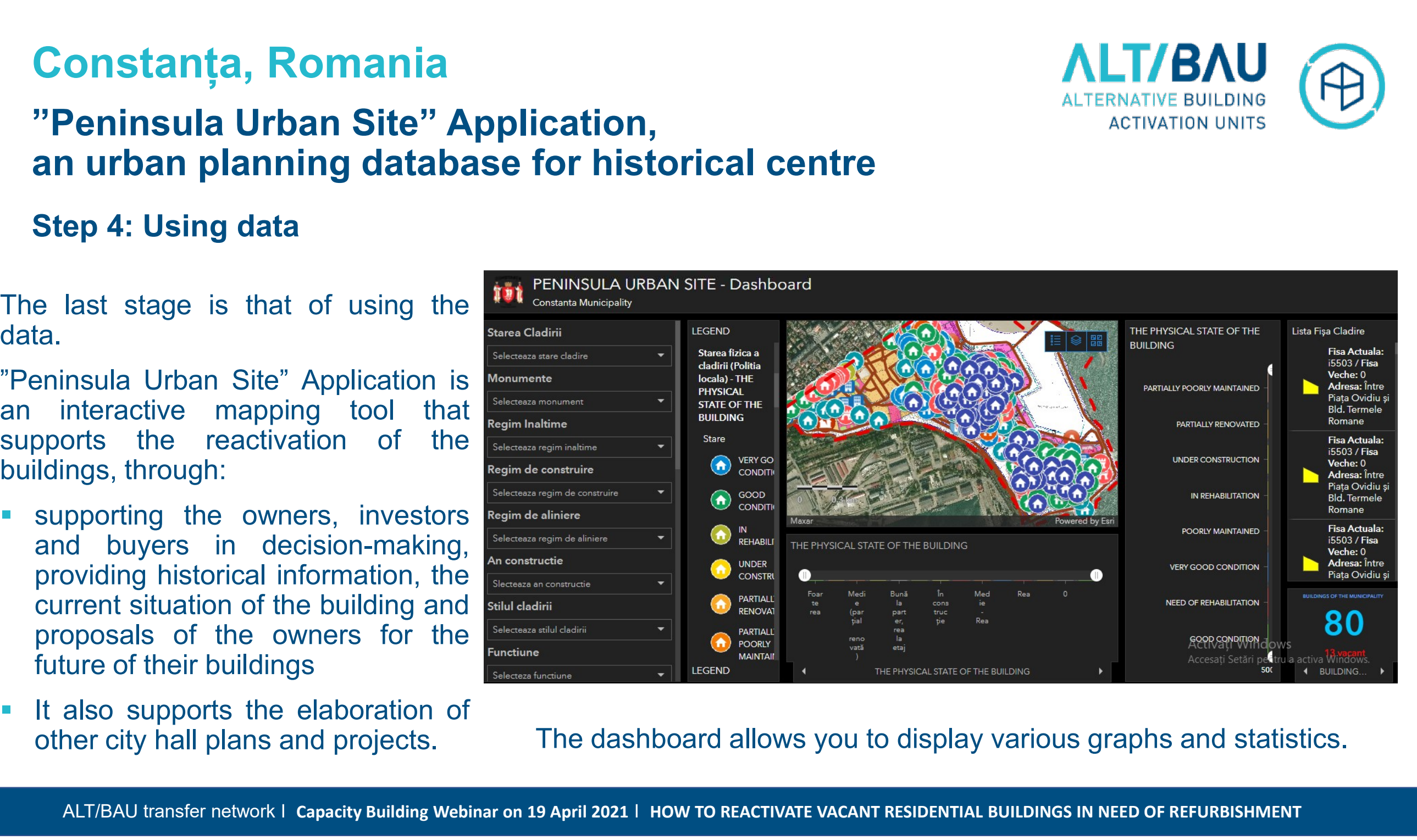

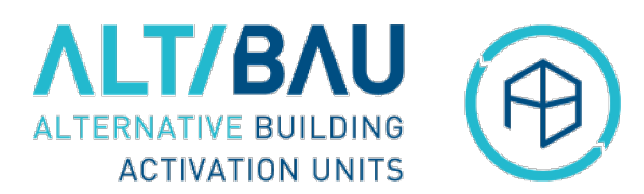

# Constanța, Romania<br>"Peninsula Urban Site" Application,<br>an urban planning database for historical centre<br>Step 4: Using data **Constanța, Romania<br>
"Peninsula Urban Site" Application,<br>
an urban planning database for historical centre<br>
Step 4: Using data**

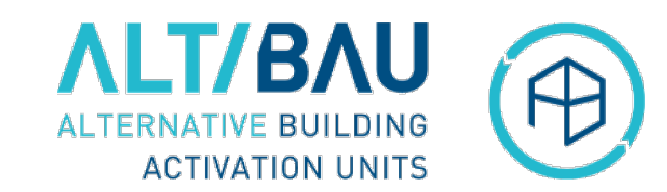

### Step 4: Using data

allows us to view the data in **Starea Cladirii** graphs. In this Monumente picture, you can **selecteaza monument** see the current Regim Inaltime condition of the Selecteaza regim inaltime buildings, the red Regim de construire graph showing<br>Regim de aliniere the ones that  $\frac{R_{\text{square}}}{S_{\text{selecteazz region de aliniere}}}$ need to be **An construction** rehabilitated and the green one Showing the ones **Selecteaza stilul cladiri** that are in a good **Functiune** condition.

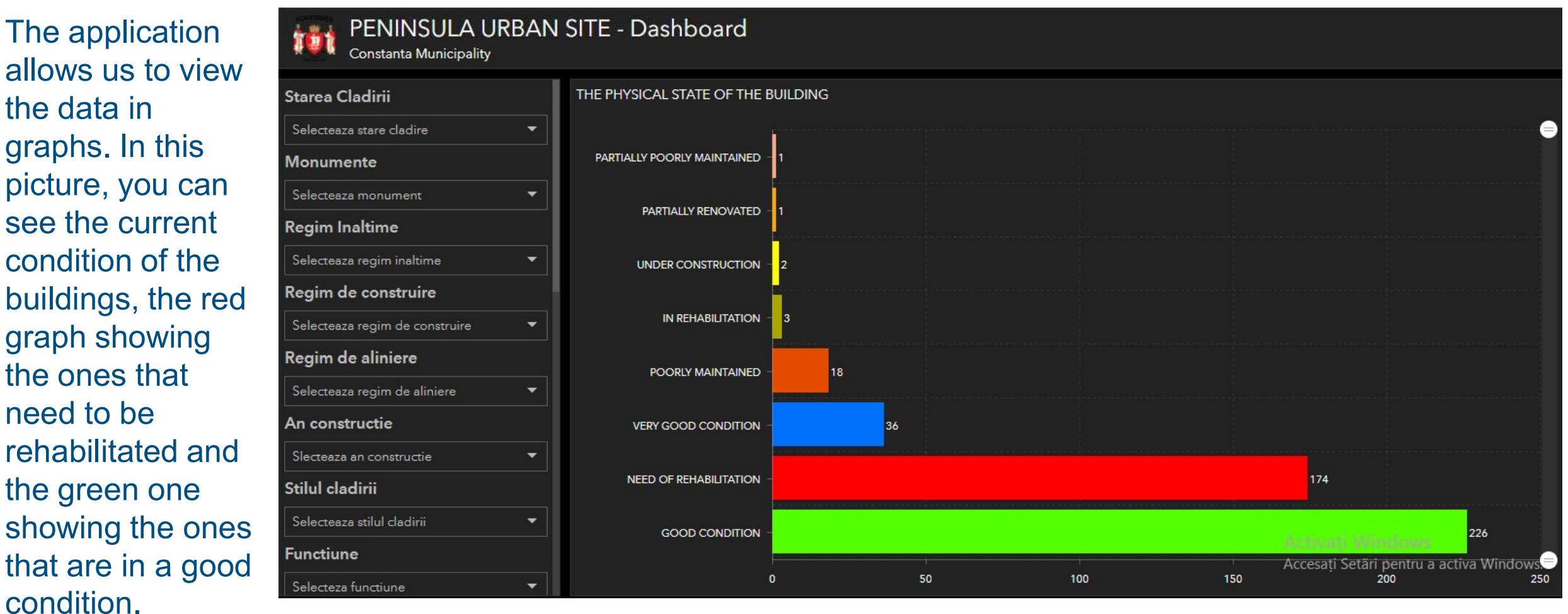

# Constanța, Romania<br>"Peninsula Urban Site" Application,<br>an urban planning database for historical centre<br>Step 4: Using data **Constanța, Romania**<br> **AL**<br> **ALPREFERICAS PROFERICATE DE LA PROFERICATOR PROFERICATOR ALTERNATOR SEEP 4: Using data<br>
<b>Step 4: Using data**<br> **REAR OF CONSTRUCTION / REHABILITATION**

In this picture you can see a graph with the year of construction or the year of the last rehabilitation of the buildings.

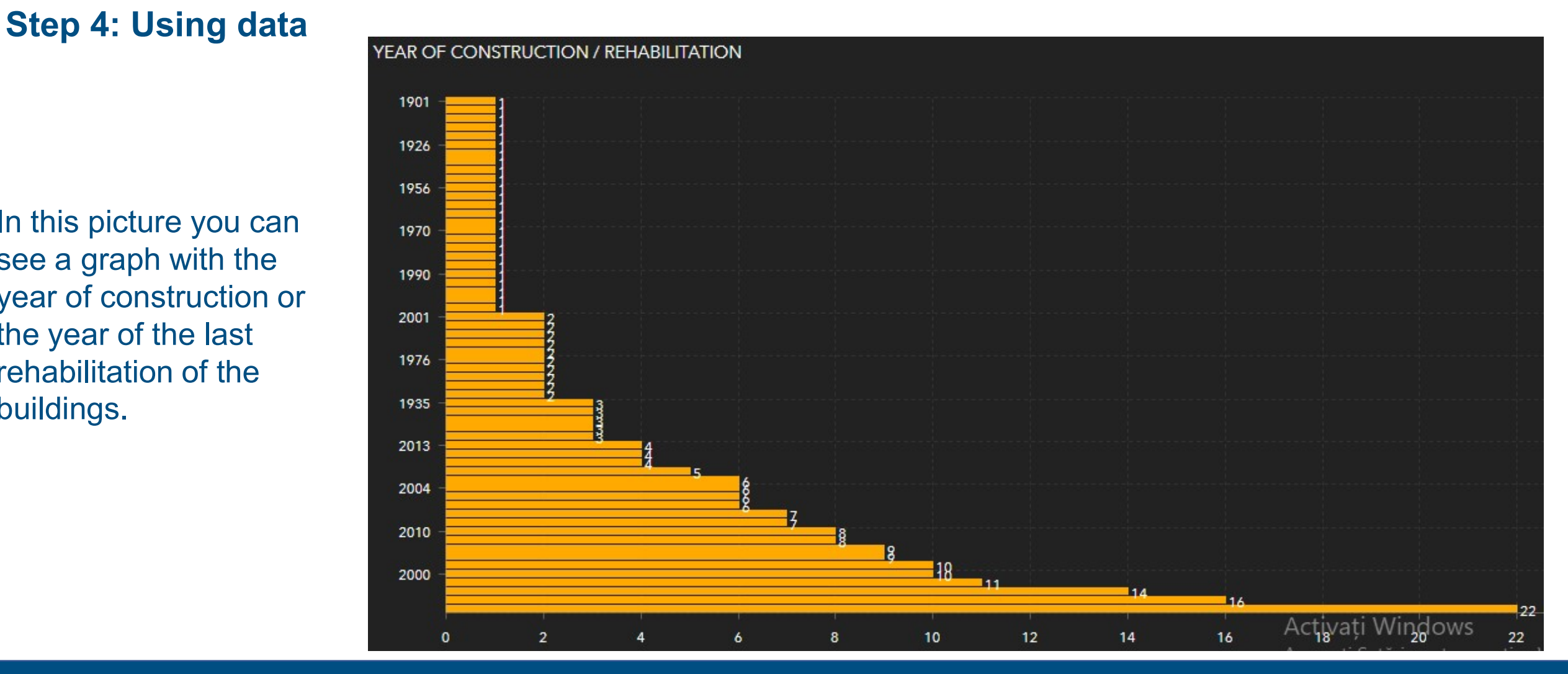

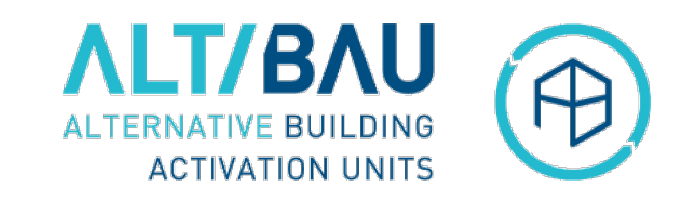

# Constanța, Romania<br>"Peninsula Urban Site" Application,<br>an urban planning database for historical centre<br>Step 4: Using data **Constanța, Romania Marie an Indian Alexandria de Alexandria de Alexandria de Alexandria de Alexandria de Alexandria de Alexandria de Alexandria de Alexandria de Alexandria de Alexandria de Alexandria de Alexandria de Alex**

### Step 4: Using data

offices.

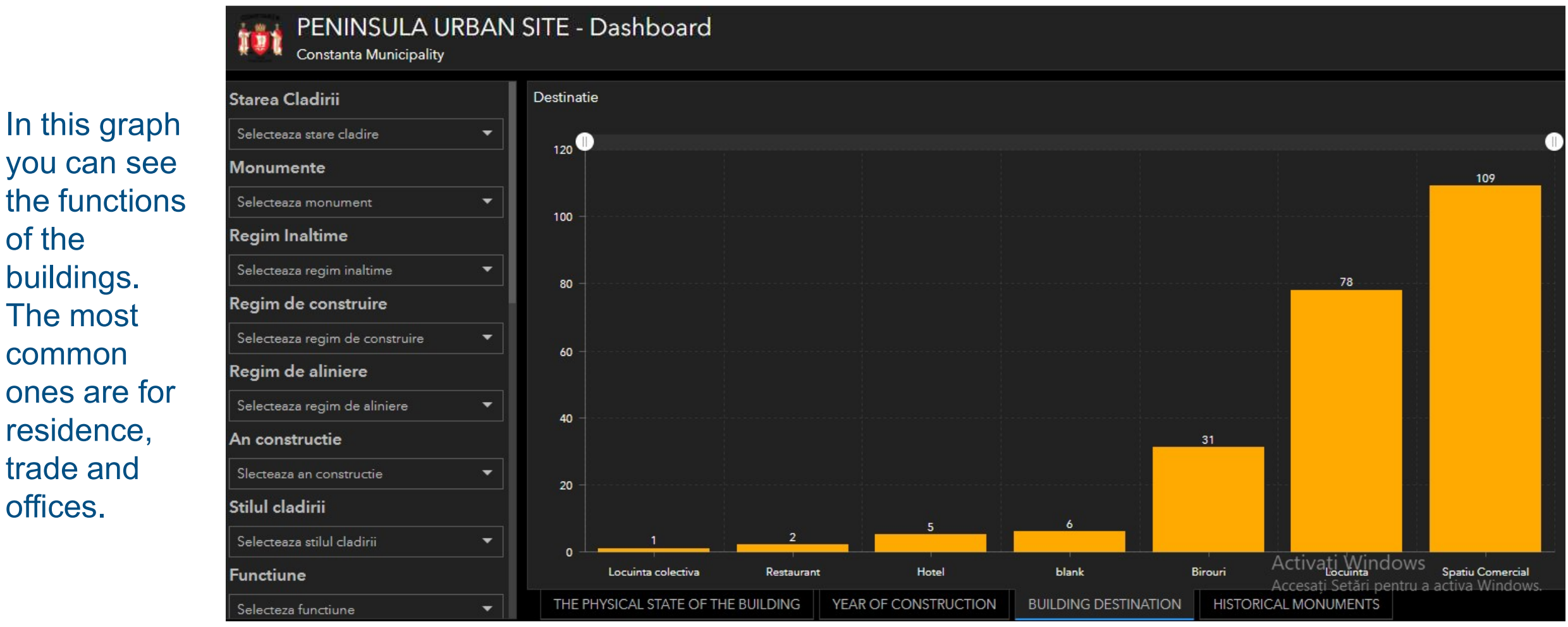

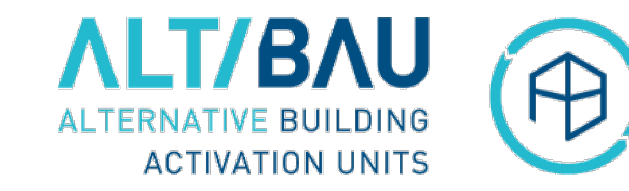

## Constanța, Romania<br>"Peninsula Urban Site" Application,<br>an urban planning database for historical centre **Constanta, Romania<br>
"Peninsula Urban Site" Application,<br>an urban planning database for historical centre<br>Steps further Constanta, Romania**<br> **The steps further Steps we are planning on taking further Steps further**<br>
The steps we are planning on taking further are<br>
to continually develop and update the "Peninsula Urban Site" Application, by Constanta, Romania<br>
"Peninsula Urban Site" Application,<br>
an urban planning database for historical centre<br>
Steps further<br>
The steps we are planning on taking further are<br>
to continually develop and update the "Peninsula"<br> **Constanta, Romania**<br> **Example 19 The Site of Application,**<br> **Example 19 The Site of Application**<br> **Example 19 The Site of Application and update the "Peninsula<br>
Urban Site" Application, by:**<br>
A more simple organisation of **Example 19 The Standard School School School School School School School School School School School School School School School School School School School School School School School School School School School School S Peninsula Urban Site" Application,**<br> **Steps further**<br>
Steps further<br>
The steps we are planning on taking further are<br>
to continually develop and update the "Peninsula<br>
Urban Site" Application, by:<br>
<br>
Thank you very much t

### Steps further

Frank view of the and generate useful reports of the steps further<br>
The steps we are planning on taking further are<br>
to continually develop and update the "Peninsula"<br>
Urban Site" Application, by:<br>
Constants of them and ge

- 
- Uploading other kind of datasets, such as: Steps turtuer<br>
The steps we are planning on taking further are<br>
to continually develop and update the "Peninsula<br>
Urban Site" Application, by:<br>
A more simple organisation of datasets that are<br>
received from different entit e steps we are planning on taking further are<br>continually develop and update the "Peninsula<br>ban Site" Application, by:<br>constanta<br>more simple organisation of datasets that are<br>ceived from different entities in order to make The steps we are planning on taking further are<br>
to continually develop and update the "Peninsula"<br>
Urban Site" Application, by:<br>
Thank you ver<br>
Constantinue<br>
A more simple organisation of datasets that are<br>
received from Urban Site" Application, by:<br>
Thank you very much fo<br>
Lead to he<br>
Thank you very much fo<br>
Dependent of datasets that are<br>
the vould like to get in<br>
Optimal use of them and generate useful reports<br>
Diana Lepădatu, Urban<br>
Di A more simple organisation of datasets that are<br>received from different entities in order to make<br>optimal use of them and generate useful reports<br>Uploading other kind of datasets, such as:<br>Approved urban planning regulatio
- 

Thank you very much for your attention! We would be glad to hear your views. If you would like to get in touch with us, We can be contacted at this e-mail address:<br>
Diana Lebădatu. Urban Department

Diana Lepădatu, Urban Department Sorin Amzea, Urban Database Compartment urbanism@primaria-constanta.ro Constanta City Hall